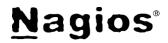

# The Industry Standard in IT Infrastructure Monitoring

## **Purpose**

This document describes how to manage your Nagios Log Server Instances through the Administration section.

## **Target Audience**

This document is intended for use by Nagios Log Server Administrators. It describes how to view statistics for, manage and troubleshoot Nagios Log Server Instances.

### **Navigate**

First, Select the Administration section in Nagios Log Server:

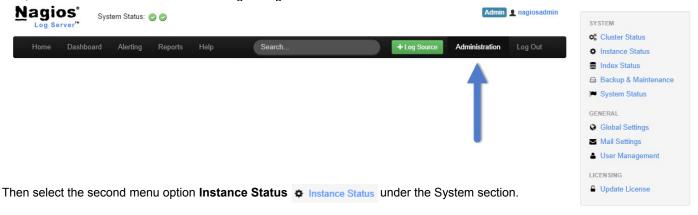

#### **Instance Status**

The cluster status page allows administrators to see the current statistics and behavior of their Nagios Log Server Instances. Similar to the Cluster Status page the first thing to note is that you can access your Nagios Log Server Instance ID. It will be displayed in the header that reads 'Instance Status - [Instance ID]':

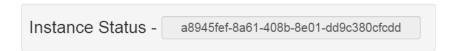

Here you see the Instance ID displayed. This just a UUID identifier for each instance running in the cluster, each instance of Nagios Log Server has a unique identifier.

Immediately below the Instance ID are the Instance Statistics:

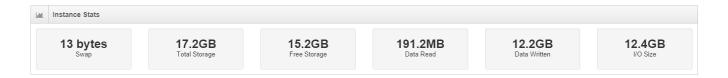

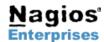

# Nagios Log Server - Managing Instances

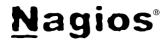

This table is a detailed view of the instance you are currently in. It gives you most of the details that you might want to know about the instance including:

- Bytes used for file swap
- Overall Storage Capacity
- Free Space in the instance
- Read Data in Megabytes
- Written Data in Megabytes
- I/O Size

Administrators can use this information to know what the instance is capable of and what hardware they might need to introduce in a new instance. Below the statistics are a number of tables designed to give you as much information as possible.

There are 6 tables that make up the rest of the Instance Status page, view the corresponding example tables below:

- **Instance Information:** Information about the instance you are currently using
  - IP address and Hostname
  - Load over time
  - **Memory Statistics**
  - CPU Statistics / Physical properties
- **Process:** Shows the instance log processing statistics
  - Open Descriptors
  - **CPU Process statistics**
  - **Process Memory status**
- File System: How the instance file system is configured and working
  - File Data Path
  - Mount and Device Paths
  - Total and Free Space
  - Disk Writes, Reads and Size

| 0                    | 1 Instance Information |                                |  |
|----------------------|------------------------|--------------------------------|--|
| IP:                  |                        | 192.168.4.50                   |  |
| Hostname:            |                        | localhost.localdomain          |  |
| 1m, 5m, 15m<br>Load: |                        | 0.16, 0.16, 0.09               |  |
|                      | mory<br>ed/Free):      | 1.71 GB / 120.20 MB            |  |
| Swap<br>(Used/Free): |                        | 13.27 MB / 1.99 GB             |  |
| Total Memory:        |                        | 120.20 MB                      |  |
| Total Swap:          |                        | 1.99 GB                        |  |
| CPU                  | J User/Sys:            | 5% / 3%                        |  |
| CPU                  | J Idle:                | 80%                            |  |
| CPU Vendor:          |                        | Intel                          |  |
| CPU Model:           |                        | Core(TM) i7-2600 CPU @ 3.40GHz |  |
| Total Cores:         |                        | 2                              |  |

| • Process              |  |            |
|------------------------|--|------------|
| Open File Descriptors: |  | 202        |
| CPU Usage:             |  | 5% of 200% |
| CPU System:            |  | 9.8m       |
| CPU User:              |  | 18.3m      |
| CPU Total:             |  | 28.1m      |
| Resident Memory:       |  | 413.86 MB  |
| Shared Memory:         |  | 15.26 MB   |
| Total Virtual Memory:  |  | 2.40 GB    |

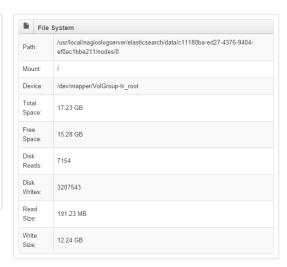

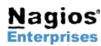

Nagios Enterprises, LLC US: 1-888-NAGIOS-1 P.O. Box 8154 Saint Paul, MN 55108

Int'l: +1 651-204-9102 Fax: +1 651-204-9103

Web: www.nagios.com Email: sales@nagios.com

# Nagios Log Server - Managing Instances

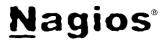

- Indices: This instance index status
  - Number of Documents and any that have been deleted
  - · Totals of Indices, Deletions, Gets and Queries
- Java Virtual Machine (JVM): Statistics about the JVM that is running Elasticsearch on Nagios Log Server.
  - Heap and Non Heap usage
  - Uptime, Thread status
  - GC Times and Counts
  - Java version and JVM information
- Thread Pools: A group of idle threads that stand ready until there is work to be done. Formatted by Queue/ Peak/ Active
  - · Each thread title indicates a section of the pool and the current threads that are being used
  - Queued pools are waiting to be run, Peak is the most threads the specific type of thread as ran at once and Active is
    any threads that are currently running

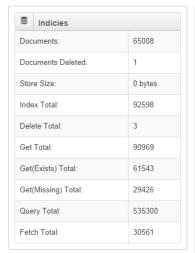

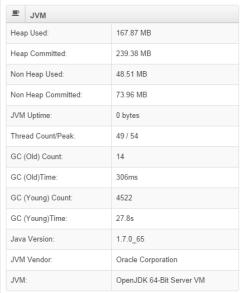

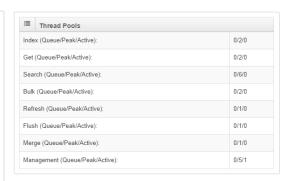

# Finishing Up

There are additional sections that make up the Administration menu and you can view our documentation to help you master your Nagios Log Server. Learning each part will allow administrators full control of all the features that are in Nagios Log Server.

If you have questions about Nagios Log Server or it's capabilities, contact our support team via our online form at:

http://support.nagios.com/forum

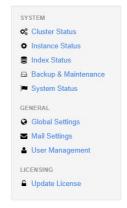

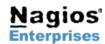

Nagios Enterprises, LLC US: 1-888-NAGIOS-1 P.O. Box 8154 Int'l: +1 651-204-9102 Saint Paul, MN 55108 Fax: +1 651-204-9103

Web: <u>www.nagios.com</u> Email: <u>sales@nagios.com</u>